# برنامج التحليل الإحصائي SPSS

# مقدمة إلى بيئة SPSS: أنواع المتغيرات

درابط الدورة على الإنترنت : https://library.wpu.edu.sy/?page\_id=7028&lang=ar https://library.wpu.edu.sy/?page\_id=7019&lang=ar\_interg.intergery.wpu.edu.sy/?page\_id=7019&lang=ar\_

Waseem.ramadan@wpu.edu.sy : لأي استفسار

# جدول المحتويات

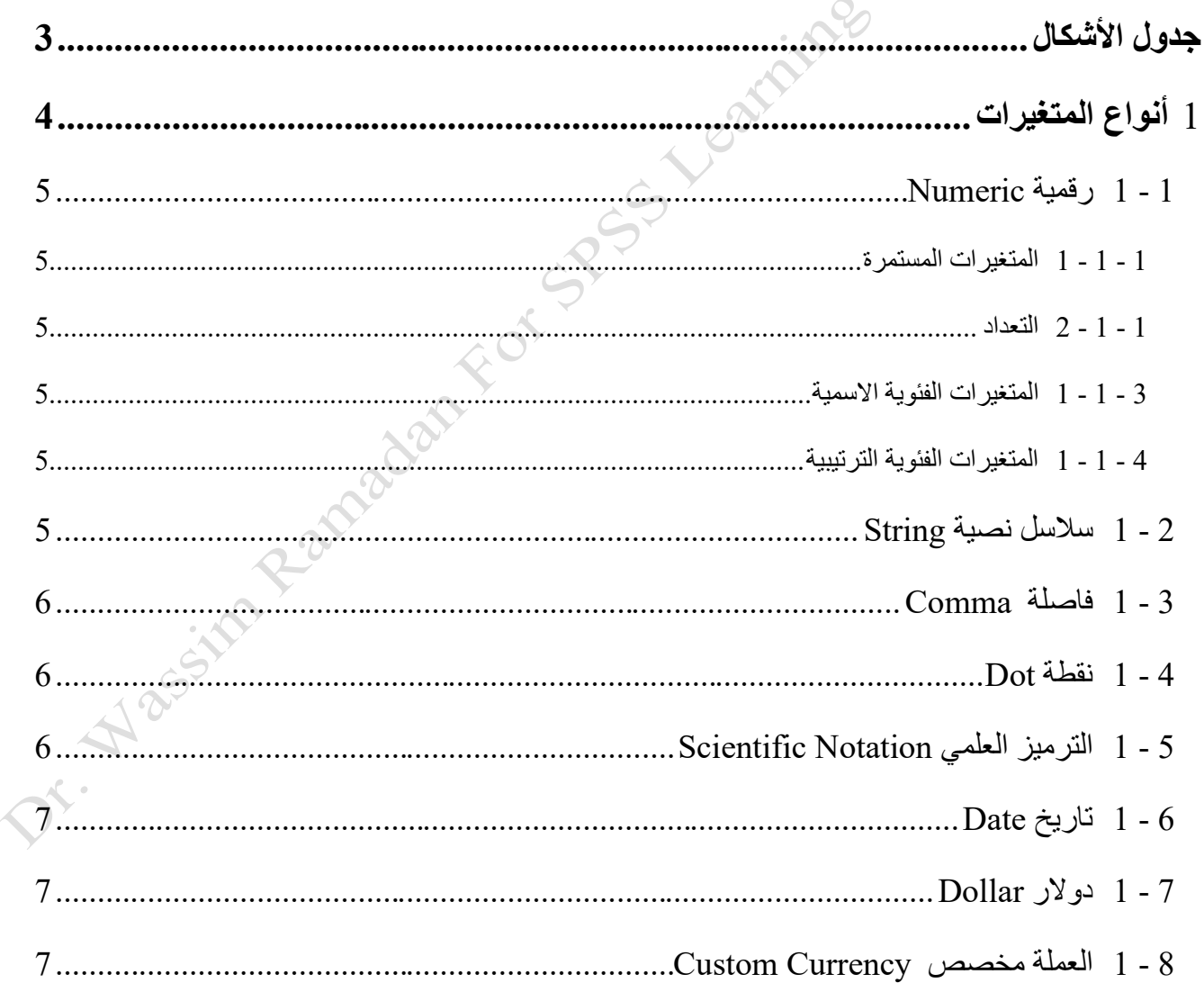

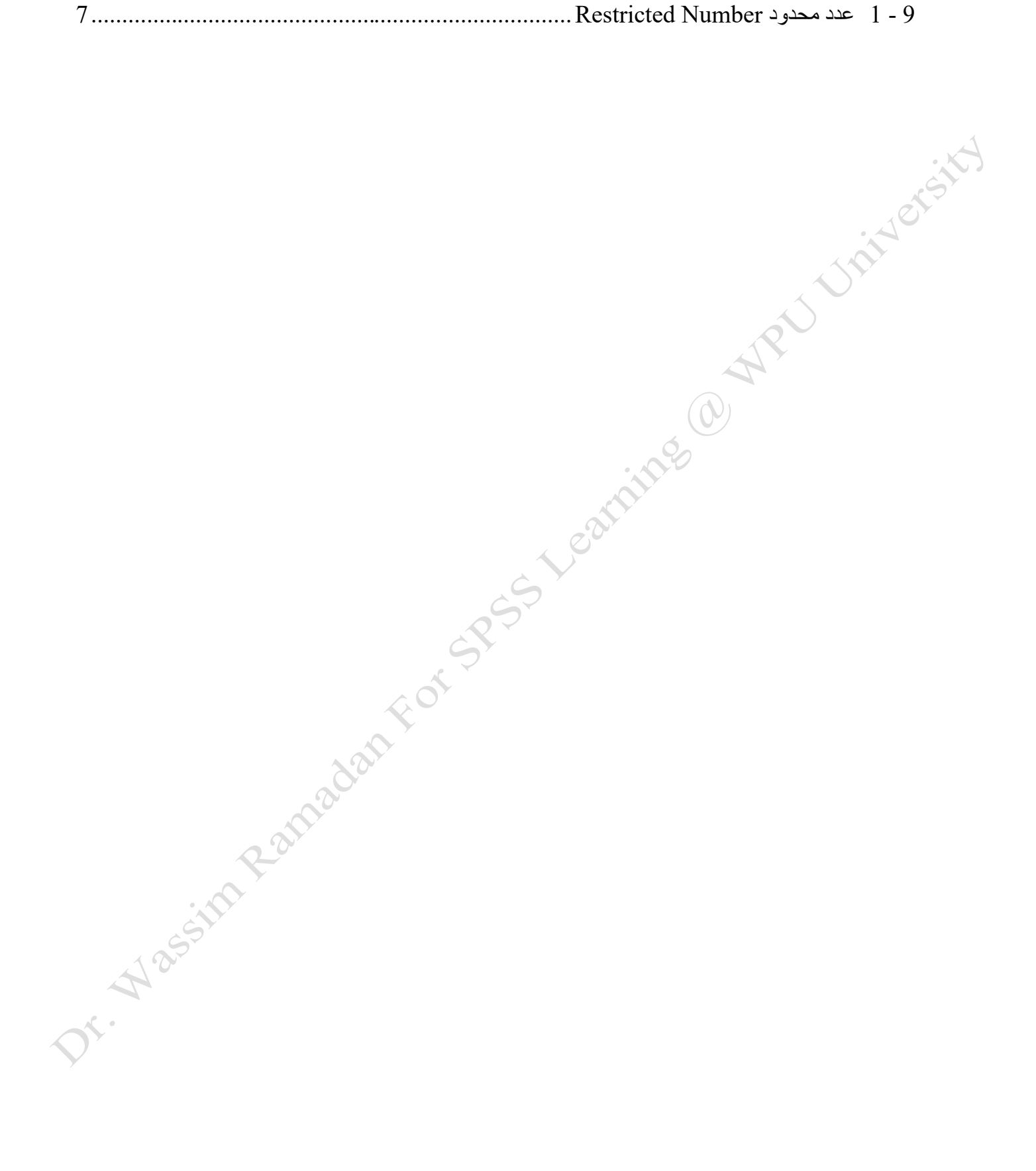

# <span id="page-2-0"></span>**جدول األشكال**

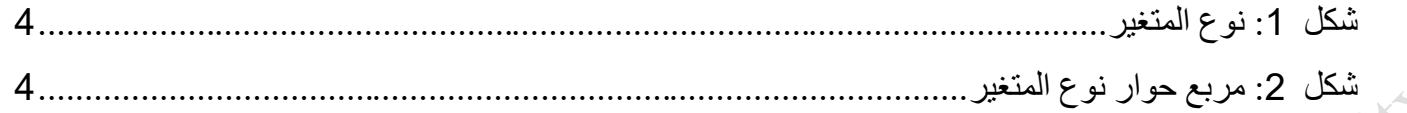

# <span id="page-3-0"></span>1 **أنواع المتغيرات**

من أجل أن تكون عملية تحليل البيانات الخاصة بك دقيقة، فمن الضروري أن تقوم بشكل صحيح بتحديد *نوع و تنسيق* كل متغير. لدى SPSS قيود خاصـــة حيث أن التحليلات الإحصـــائية لا يمكن تأديتها على أنواع غير مناسـبـة من البيانات: على سبيل المثال، فإنك لن تكون قادرا على استخدام متغير مستمر كمتغير "تجميع Grouping" عند إجراء R-test.

يتم عرض المعلومةات عن النوع لكةل متغير في التبوية **عرض المتغير**View Variable. تحةت عمود "النوع ."Type

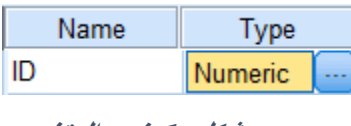

<span id="page-3-1"></span>**شكل :***1* **نوع المتغير** 

ببسـاطة عند النقر فوق الخلية المرتبطة بمتغير سـتظهر "..." بالأزرق ( شـكل [1](#page-3-1)). عند النقر فوق هذا الزر سـوف تظهر نافذة نوع المتغير Variable Type .يمكنك استخدام مربع الحوار هذا لتحديد نوع المتغير المحدد، وأية معلومات مرتبطة (على سبيل المثال، عرض الحقل، منازل عشرية).

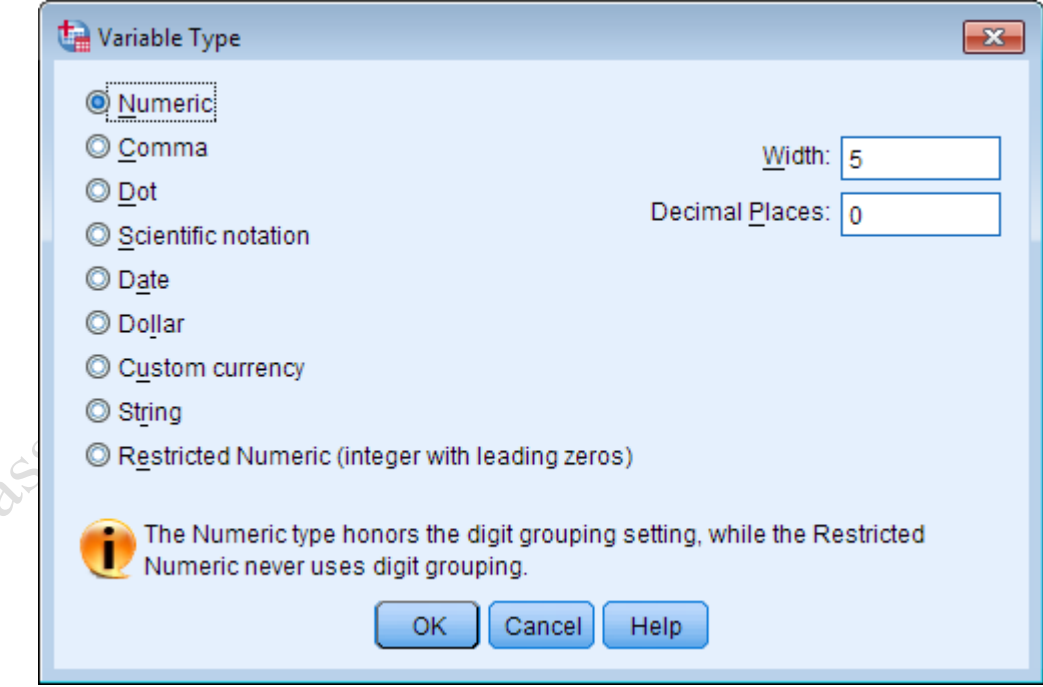

<span id="page-3-2"></span>**شكل :***2* **مربع حوار نوع المتغير**

يوجد نوعان شائعان من المتغيرات التي من المحتمل أن تراها : *رقمية و سلاسل نصية* .

# <span id="page-4-0"></span>**1 - 1 رقمية Numeric**

المتغيرات الرقميــة هي أرقــام (في الشــــكـل الموحـد أو الـعلمي) .تظهر قيم المتغيرات المفقودة الرقميــة Missing Values على شكل نقطة )أي "."(.

## <span id="page-4-1"></span>1 **-** 1 **-** 1 **المتغيرات المستمرة**

يمكن أن تأخذ أي رقم في مجموعة (على سـبيل المثال، الطول والوزن وضــغط الدم، ...) .ويمكن للباحث اختيار أي عدد ممكن من المنازل العلرية لهذه األرقاب. في هذه الحالة ينبغي تحديد المتغير على أنه مقياس *Scale* .

#### <span id="page-4-2"></span>1 **-** 1 **-** 2 **التعداد**

أمثلة

متغير رقمي بدون منازل عشرية .على سبيل المثال، عدد مرات حصول شخص ما على جائزة. في هذه الحالة، ينبغي تحديد المتغير على أنه مقياس *Scale* .

#### <span id="page-4-3"></span>1 **-** 1 **-** 3 **المتغيرات الفئوية االسمية**

المتغيرات الفئوية الاسمية التي تم ترميز ها رقميا (على سبيل المثال، تسجيل جنس المدروس ك 1 إذا كان ذكرا أو 2 إذا كان أنثى) . ســيتم تصـــنيف هذه المتغيرات على أنها متغيرات رقمية بدون منازل عشــرية .في هذه الحالة، ينبغي تحديد المتغير على أنه متغير اسمي Nominal.

#### <span id="page-4-4"></span>1 **-** 1 **-** 4 **المتغيرات الفئوية الترتيبية**

المتغيرات الفئوية الترتيبية التي تم ترميز ها رقميا (على سـبيل المثال، عناصـر مقياس ليكارت مع الاسـتجابات 1 = غير موافق، 2 = لا رأي، 3 =موافق) من شــأنه تصــنيف المتغير على أنه متغير رقمي مع صــفر منزلة عشــرية .في هذه الحالة ينبغي تحديد المتغير على أنه متغير ترتيبي Ordinal.

#### <span id="page-4-5"></span>**1 - 2 سالسل نصية String**

متغيرات السلسلة - والتي تسمى أيضا *المتغيرات الأبجدية* أو *المتغيرات الشخصية* -والقيم التي يتم التعامل معها على أنها نص .وهذا يعني أن قيم متغيرات الســلســلة يمكن أن تشــمل الأرقام والحروف أو الرموز تظهر قيم المتغيرات النصــية )السالسل( المفقودة Values Missing على شكل فراغ )أي " "(.

د. وسيم رمضان 5 2022-2023

*على سبيل المثال* ·الرموز البريدية وأرقام الهاتف، على الرغم من أن تتألف من الأرقام، تعتبر عادة متغيرات سلاسل نصية لأنه لا فائدة من استخدام قيمها في العمليات الحسابية.

ع*لى سبيل المثال :*يعتبر أي نص مكتوب متغير سلسلة، بما في ذلك أجوبة الأسئلة الحر ة في استبيان أسئلة.

هناك بعض أنواع المتغير ات التي تعتبر كلها رقمية من الناحية الفنية، ولكن لها تنسـيق خاص إذا كان قد تم تسـجيل البيانات الخاصكة بك في واحدة من هذه الصــبـغ، يجب عليك تعيين نوع متغير مناسـب لها بحيث يمكن لـــــــ SPSS تفسـير المتغيرات بشــكل صــُـحيح .على ســبيل المثال، لا يمكن اســتخدام التواريخ في الحســابات ما لم يتم تعريف المتغير على وجه التحديد كمتغير تاريخ.

# <span id="page-5-0"></span>**1 - 3 فاصلة Comma**

المتغيرات الرقمية التي تشــمل الفواصــل لتحديد كل ثلاثة أماكن (إلى اليســار من عشــرية) وتســتخدم النقطة لتحديد الكسور العلرية .سو تتعامل SPSS مع هذه القيم كمتغيرات رقمية مع أو من دون فواصل.

ع*لى سبيل المثال* · ثلاثون ألف ونصف: 30،000.50

مثال 567.89*:* 234 1

### <span id="page-5-1"></span>**1 - 4 نقطة Dot**

المتغيرات الرقمية التي تشمل النقط لتحديد كل ثلاثة أماكن وتستخدم الفاصلة لتحديد الكسور العشرية .سوف تتعامل SPSSمع هذه القيم كمتغيرات رقمية مع أو من دون نقط.

ع*لى سبيل المثال* : ثلاثون ألف ونصف: 30.000،50

مثال 89*:* 1.234.567

#### <span id="page-5-2"></span>**1 - 5 الترميز العلمي Notation Scientific**

المتغيرات الرقمية التي يتم عرضـها مع E وأس لأسـاس العدد عشرة. يمكن أن تسبق الأسس إما بـــــ E أو D ، مع أو بدون علامة، أو فقط مع علامة

على سبيل المثال

د. وسيم رمضان 6 2022-2023

 $1.23E21.23 \cdot D21.23 \cdot E + 21.23 \cdot + 2.$ 

# <span id="page-6-0"></span>**1 - 6 تاريخ Date**

المتغيرات الرقمية التي يتم عرضها في أي تقويم أو تنسيق وقت قياسي .ويمكن أن تشمل النماذج القياسية الفواصل، ومساحات فارغة ونقط أو ماةلة / كمحددات مسافة بين عناصر الساعة أو التاريخ.

مثال *:*التاريخ: 31/01/2013 31-01-2013

على سبيل المثال *:*الوقت01:02:33:

## <span id="page-6-1"></span>**1 - 7 دوالر Dollar**

المتغيرات الرقمية التي تحتوي على علامة الدولار (أي \$) قبل الأرقام .يمكن اســـتخدام الفواصــــل لتحديد كل ثلاثة أماكن ونقطة لتحديد الكسور العلرية.

ع*لى سبيل المثال*: \$ 33،000.33

## <span id="page-6-2"></span>**1 - 8 العملة مخصص Currency Custom**

المتغيرات الرقمية التي يتم عرضــها في شـكل عملة مخصـص .يجب عليك تعريف العملة مخصــصــة في إطار نوع المتغير .يتم عرض أحرف العملة المخصصة في محرر البيانات ولكن لا يمكن استخدامها أثناء إدخال البيانات.

#### <span id="page-6-3"></span>**1 - 9 عدد محدود Number Restricted**

تقتصــر قيم المتغيرات الرقمية على الأعداد الصــحيحة غير الســالبة (في شـكل موحد أو علمي) .يتم عرض القيم مع أصفار بادئة لأقصى عرض للمتغير .

مثال: 00000123456 عرض 11=Width